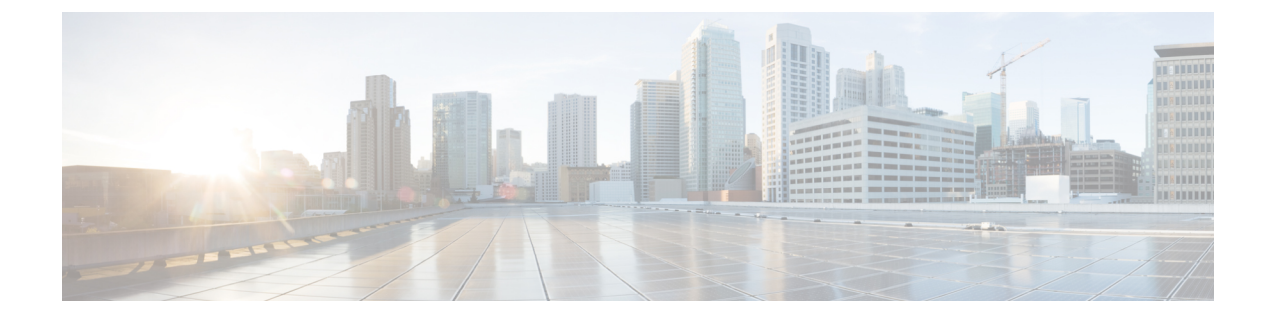

# モニタリングエージェントの移行

- [モニタリングエージェントの移行](#page-0-0) (1 ページ)
- [モニタリング移行](#page-1-0) API の実行 (2ページ)
- [移行中の](#page-3-0) VNF 通知 (4 ページ)
- [エラーのシナリオ](#page-3-1) (4 ページ)

### <span id="page-0-0"></span>モニタリングエージェントの移行

各 ESC インスタンスには、ESC がリカバリおよびスケーリング操作を制御できるように、そ れをモニタするエージェントがあります。モニタリングエージェントの移行が必要なさまざま なシナリオを次に示します。

**1.** ローカルから分散型への移行

次に例を示します。

新しい D-MONA をデータセンターに導入する場合。

**2.** 分散型からローカルへの移行

次に例を示します。

ソフトウェアアップグレードを実行する場合。

**3.** 分散型から分散型への移行

次に例を示します。

ロードバランシングを実行する場合。

**4.** 分散型から分散型への多数のインスタンスの迅速な移行

次に例を示します。

ディザスタ リカバリ

このセクションでは、VNF インスタンスの主要機能に影響を与えることなく、モニタリング エージェントを移行し、仮想化(リカバリ/スケーリング)への影響を最小限に抑える API に ついて説明します。

この API は、モニタリング更新を処理するために次の 3 つの手順を実行します。

- モニタリングの無効化
- サービスモデルの更新
- モニタリングの再有効化

## <span id="page-1-0"></span>モニタリング移行 **API** の実行

メソッドタイプ:

GET

VNFM エンドポイント:

{http\_scheme}://{api\_root}/vnflcm/v1/ext/vnf\_instances/{vnfInstanceId}/monitoring/migrate

```
HTTP 要求ヘッダー:
```
Content-Type: application/json

JSON ペイロードの例を次に示します。

D-MONAインスタンス (dmonal)にモニタリングを移行するためのVnfMonitoringペイロード の例:

```
{
 "monitoring_agent": "dmona://dmona1",
 "key": "MONITORING_AGENT"
}
ローカル MONA にモニタリングを移行するための VnfMonitoring ペイロードの例:
{
 "monitoringAgent": "dmonaName://local_mona",
 "key": "MONITORING_AGENT"
}
```
(注)

ESC 内の中央 MONA コンポーネントを表す新しい文字列値が導入されます。以前の API によ るローカル MONA への移行に使用されます。

移行要求でサポートされているのは、次の属性名とデータ型です。

Ι

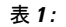

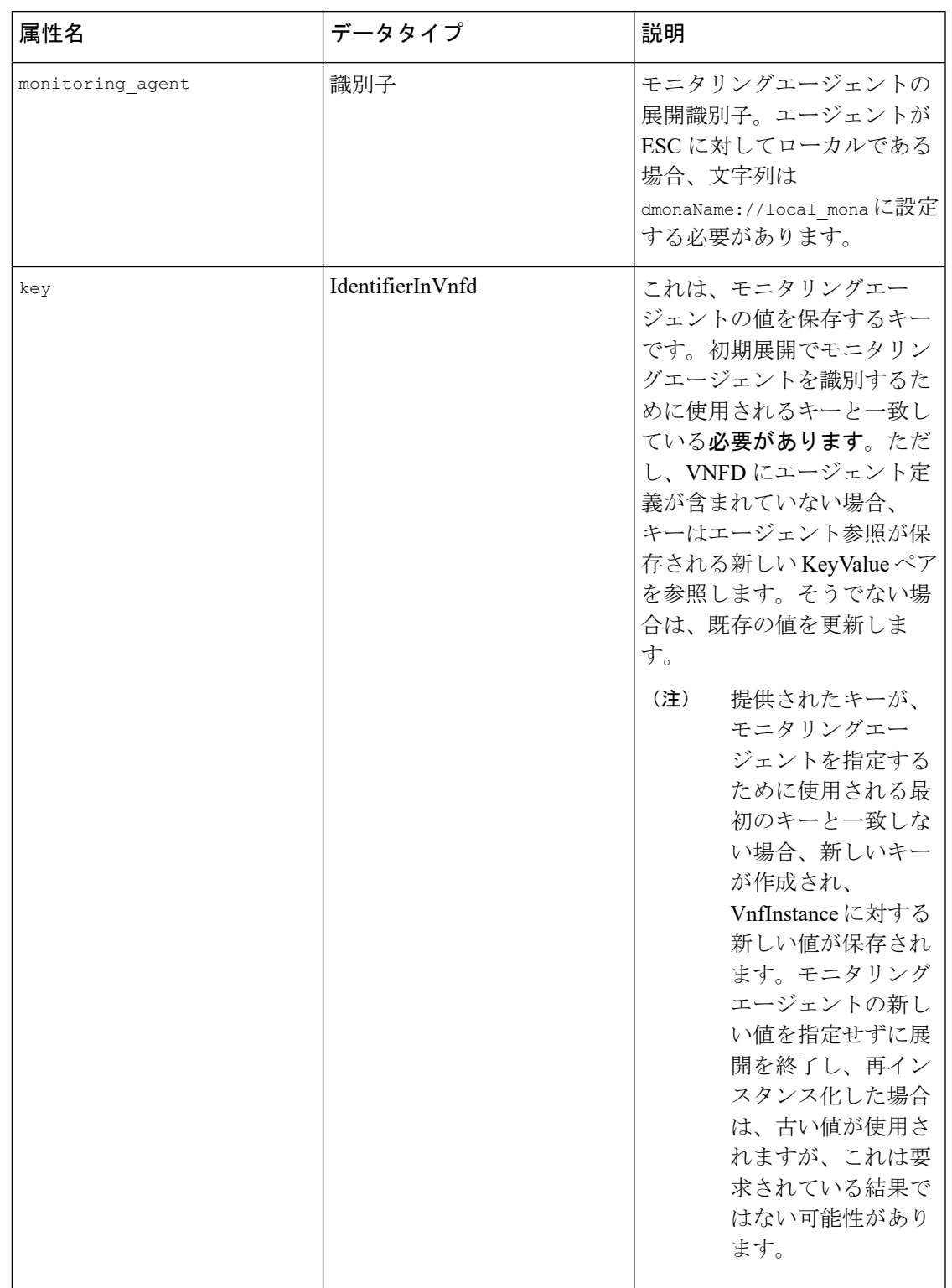

### <span id="page-3-0"></span>移行中の **VNF** 通知

移行の要求を受信すると、ESC は特定の VNF の LCM 操作の通知を送信します。

開始通知の例を以下に示します。

```
{
   "vnfInstanceId": "fd0bcc11-3f22-4c91-b363-1def72619db8",
   "timeStamp": "2020-07-23T08:38:47.876Z",
   "isAutomaticInvocation": false,
   "notificationType": "InfrastructureOperationOccurrenceNotification",
   "operationState": "STARTING",
   "notificationStatus": "START",
   "vnfLcmOpOccId": "143cfc34-cc14-414d-9374-d70d01ae7b5a",
   "_links": {
        "vnfInstance": {
            "href":
"https://172.16.235.30:8251/vnflcm/v1/vnf_instances/fd0bcc11-3f22-4c91-b363-1def72619db8"
        },
        "vnfLcmOpOcc": {
            "href":
"https://172.16.235.30:8251/vnflcm/v1/vnf_lcm_op_occs/143cfc34-cc14-414d-9374-d70d01ae7b5a"
       },
        "subscription": {
            "href":
"https://172.16.235.30:8251/vnflcm/v1/subscriptions/e54d546a-6753-4f35-86fa-6ef8ac07a9de"
        }
   },
   "subscriptionId": "e54d546a-6753-4f35-86fa-6ef8ac07a9de",
   "operation": "MONITORING_MIGRATION",
   "id": "6b737d3f-a485-46d9-9276-6802eb48decd"
}
必要に応じて、他の通知を登録できます。
```
移行 API は、既存のサブスクリプションエンドポイントの拡張であり、他のすべての LCM 操 作では VNFM が推奨されます。 (注)

サブスクリプションの詳細については、「ETSI LCM 操作のアラームと通知」の章の「通知へ の登録」を参照してください。

### <span id="page-3-1"></span>エラーのシナリオ

ETSI は、すべての ETSI VNF ライフサイクル管理 (LCM) 操作に対して、次のエラー処理手 順を呼び出します。

VNFライフサイクル管理のエラー処理手順の詳細については、「エラー処理手順」の章を参照 してください。

新しいプロパティ monitorMigration.terminalStateOnError が ETSI サービスに追加され、ESC が移行を実行中にエラーが発生した場合の処理が決定されます。

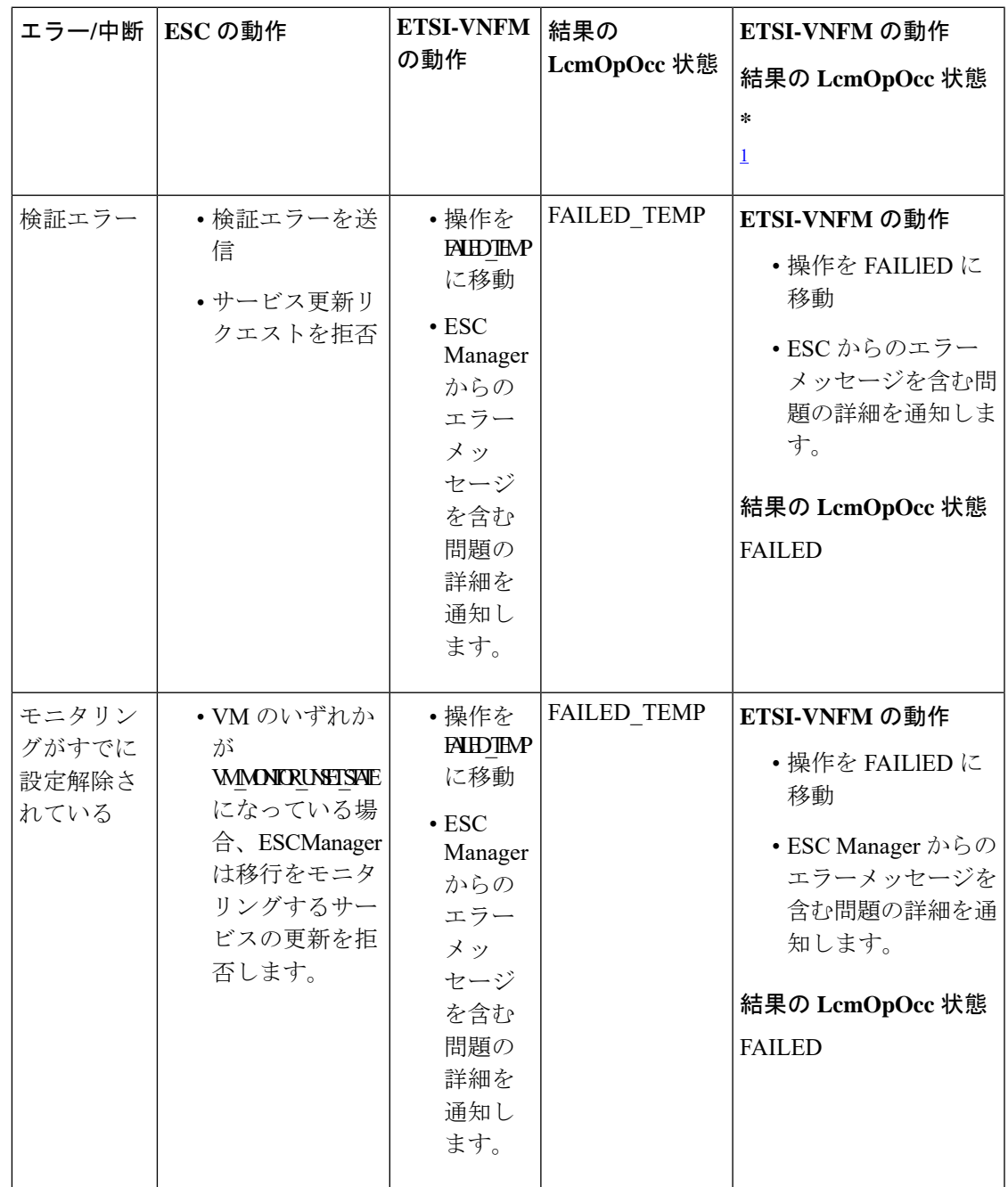

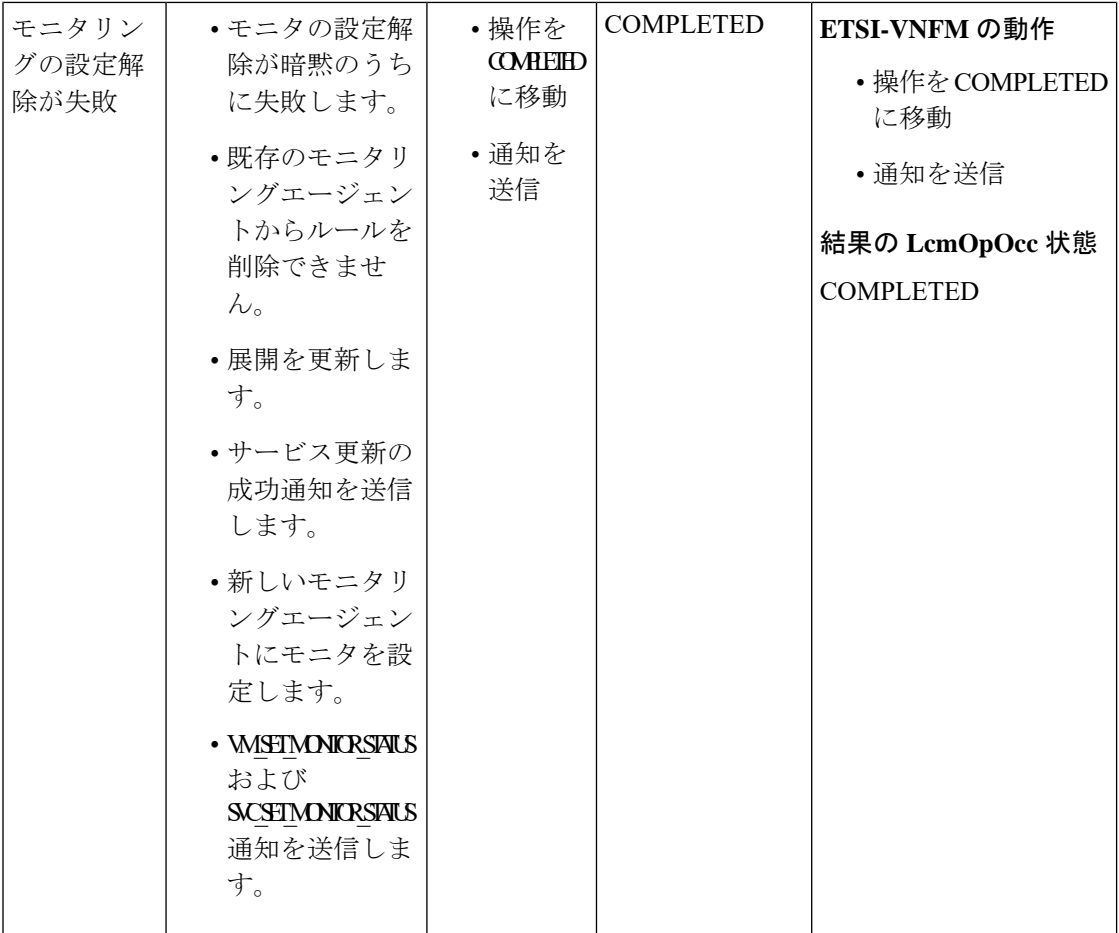

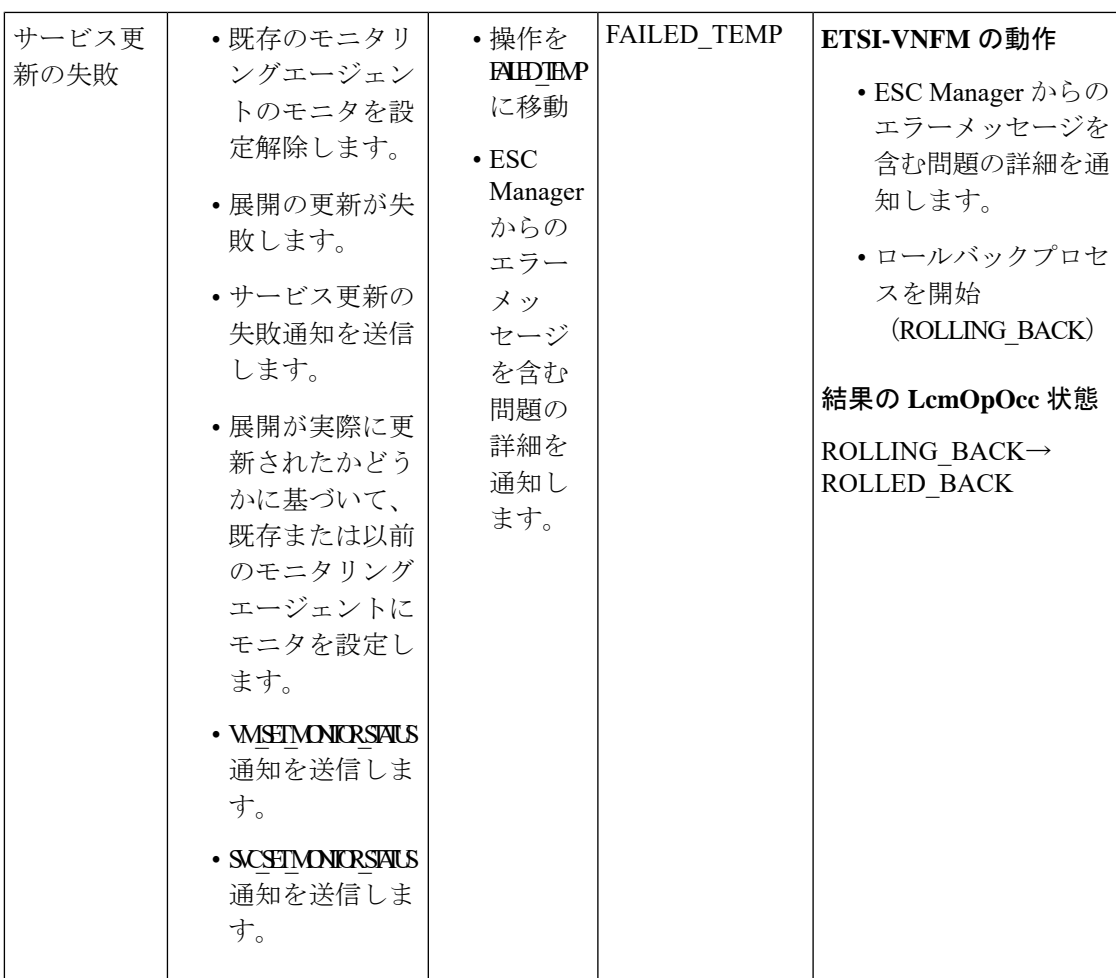

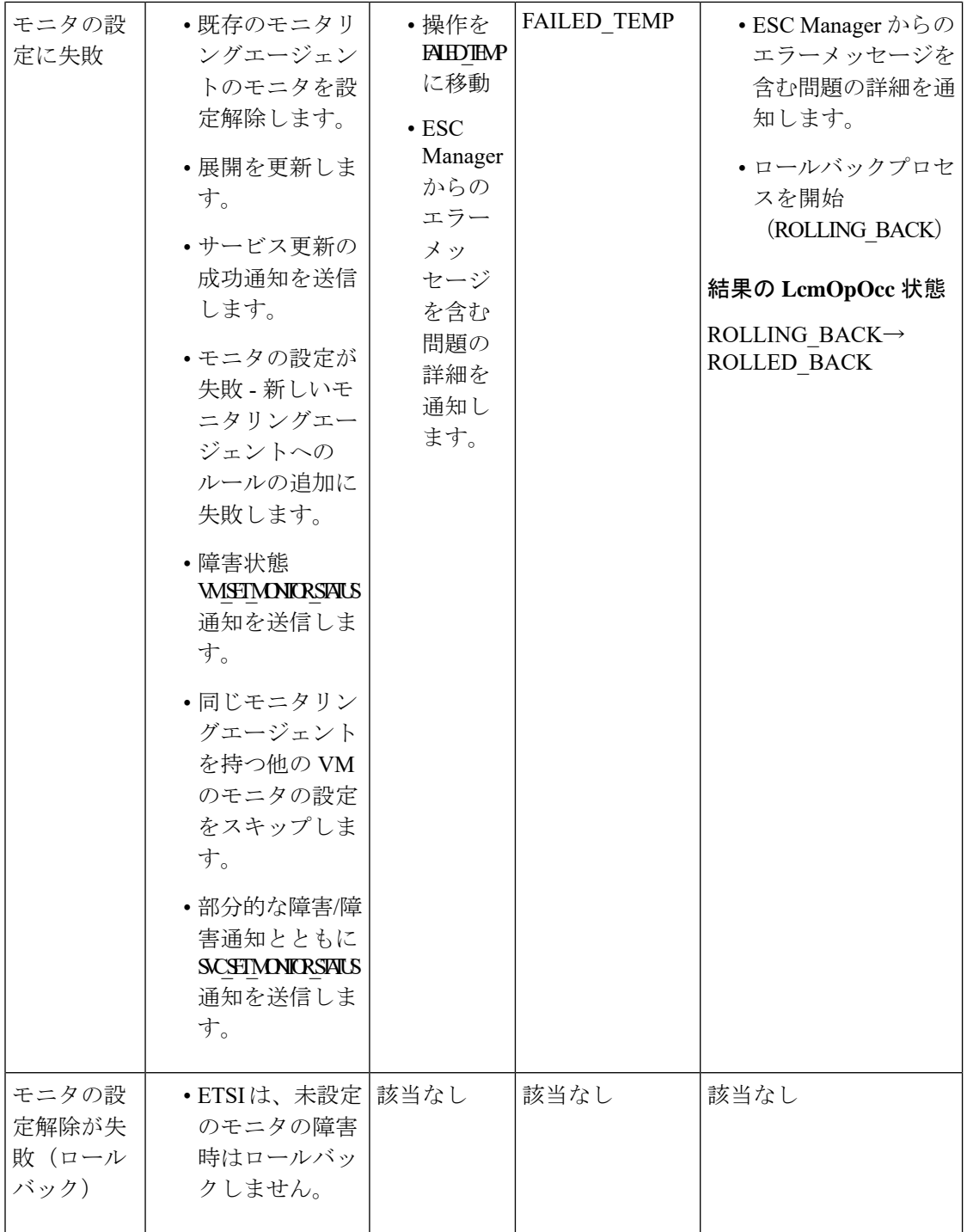

 $\mathbf I$ 

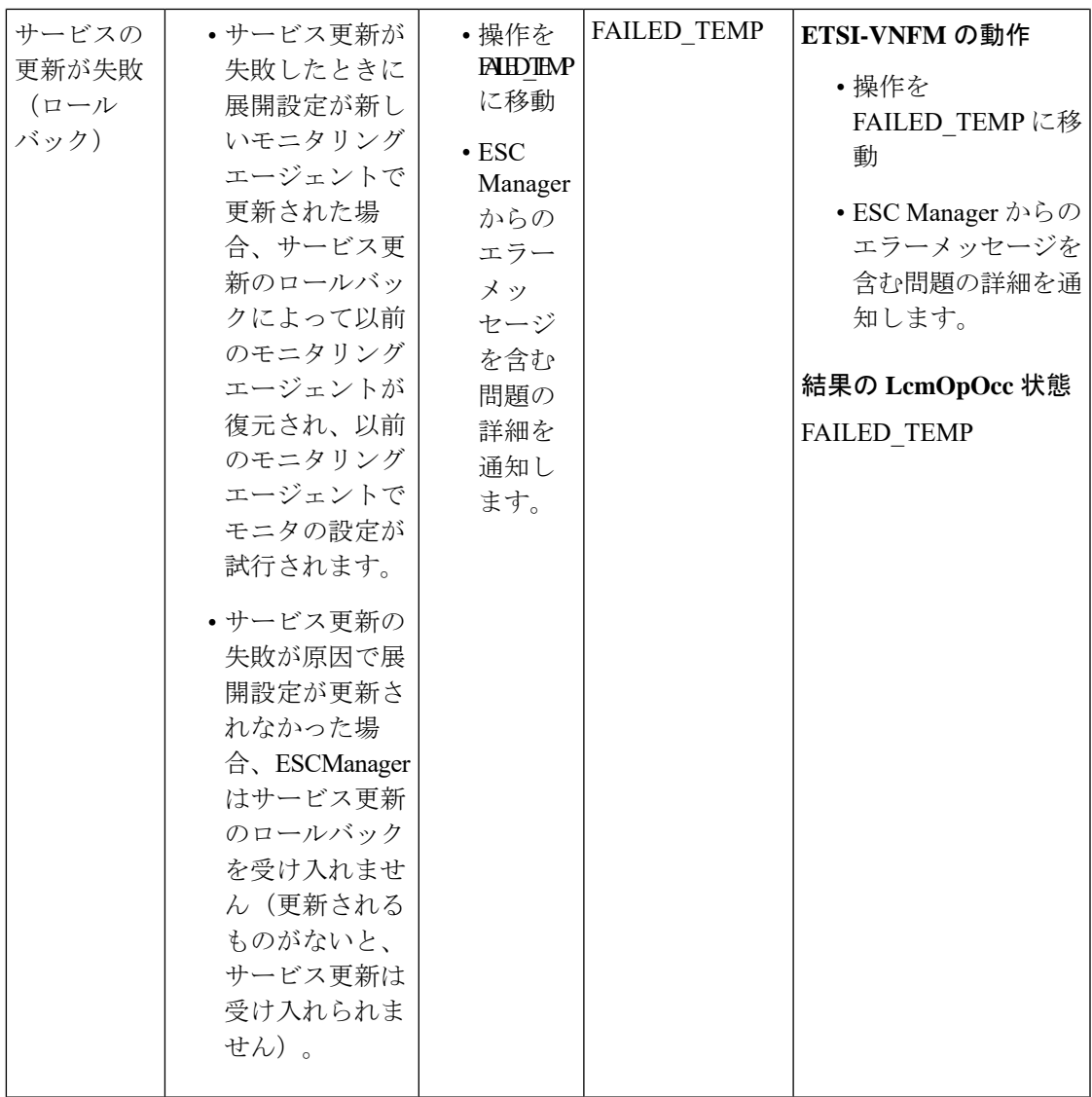

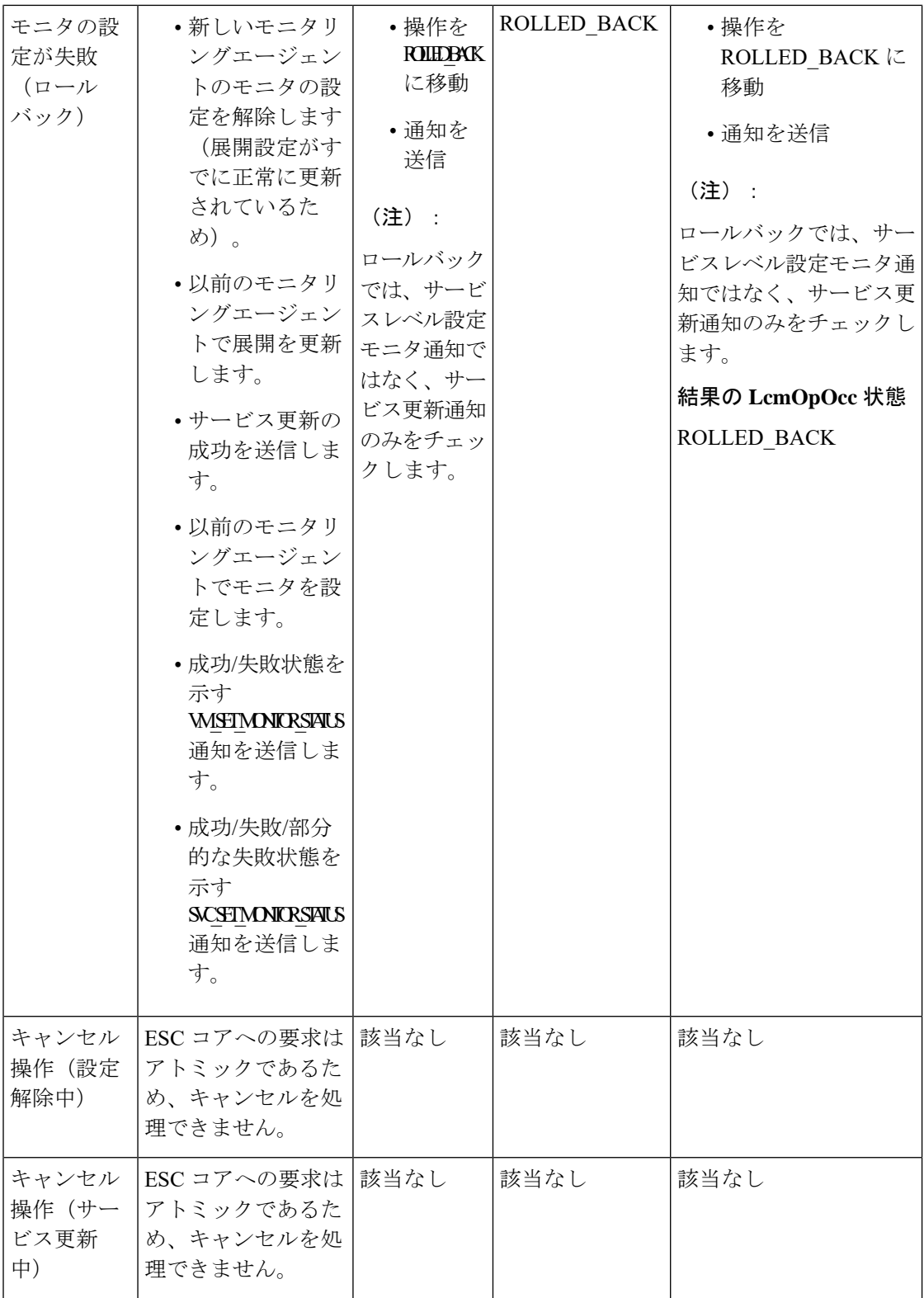

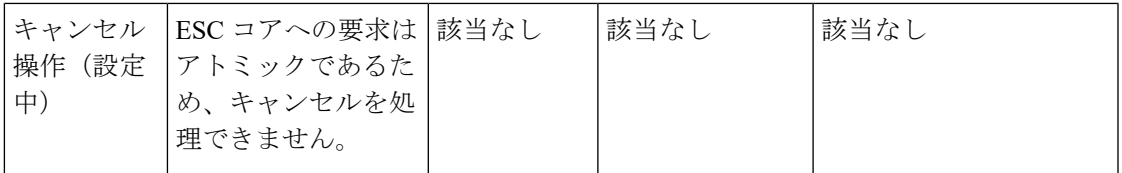

<span id="page-10-0"></span>1 monitorMigration.terminalStateOnErrorOutcome フラグが True

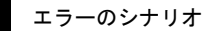